For videos and

other information

on How to Use your

Wi-Fi Smart device visit:

eaton.com/smarthome

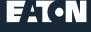

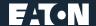

How to install your Wi-Fi Smart Device

"Alexa, turn on the lights."

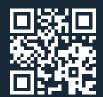

## Get your Wi-Fi Smart Device running in **3 easy steps!**

Step Install your Wi-Fi Smart

Device per the instructions

Step Download the Amazon

in the box

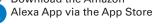

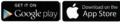

Step Add your device to the Amazon Alexa App in a few easy steps

- a) Double tap the ON button on the Wi-Fi Smart Device to begin the installation process. Open the Amazon Alexa App and follow the instructions to add your device
- b) Select "Devices" option

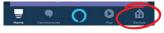

c) Select "+" option to add device

DEVICES

d) Select "Add Device" option

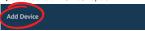

- e) Select device type:
  - For Receptacle (WFTRCR15)
  - select "Plug"
  - For Dimmer (WFD30)
  - or Switch (WFSW15) select "Switch"

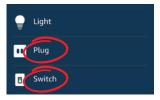

- f) Select Eaton as the brand
- g) Follow the steps in the Amazon Alexa App to finish setting up your Wi-Fi Smart Device

Your installation is finished!

Enjoy your new

Wi-Fi Smart Device.

For troubleshooting

contact us at:

TechSupport@eaton.com,

1-866-853-4293, option 2